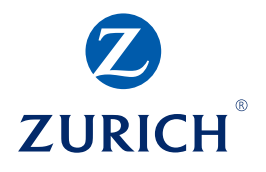

# Business Insurance

*Xpress*Quote – Quick Reference Guide

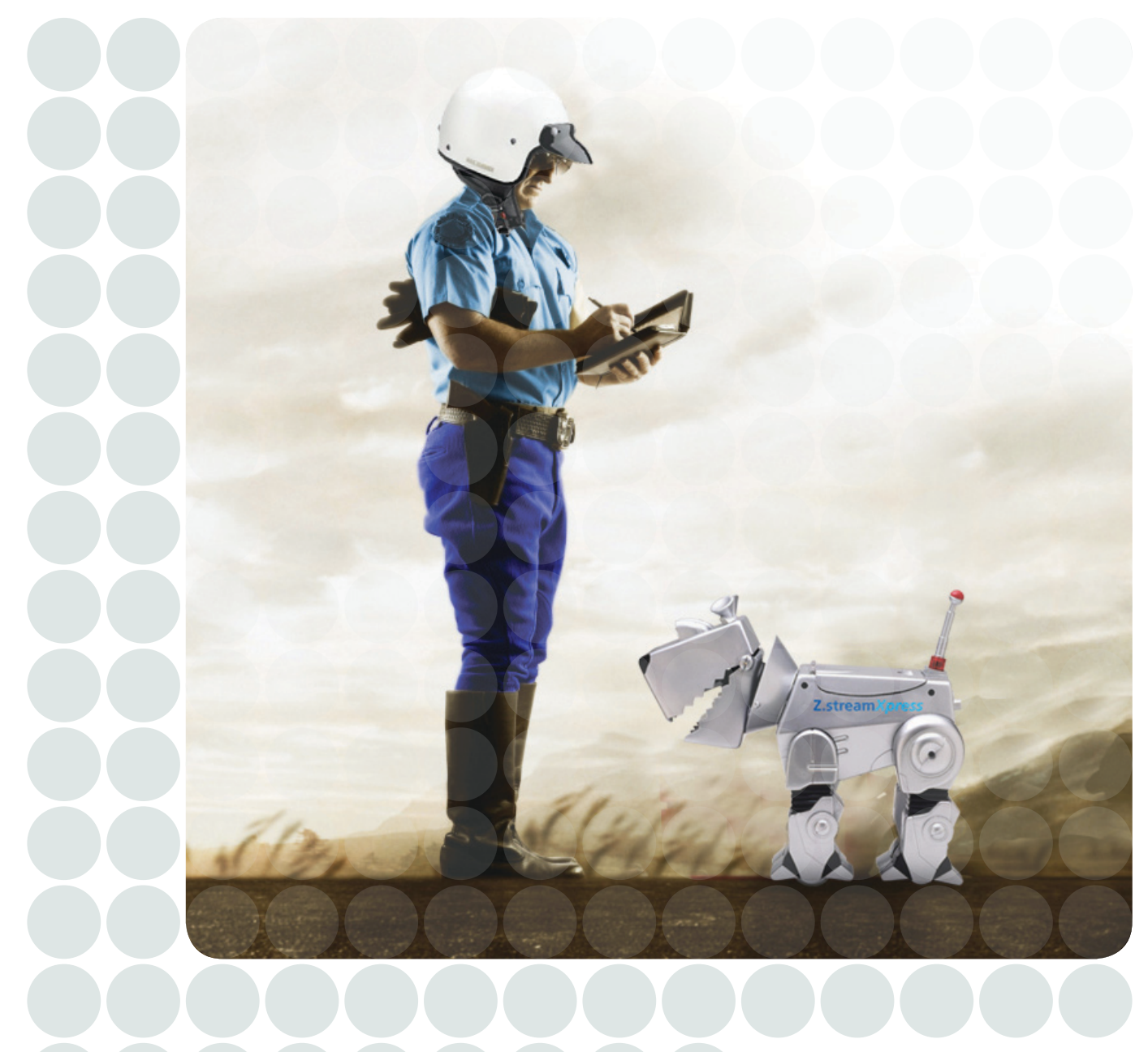

**Z.streamXpress** 

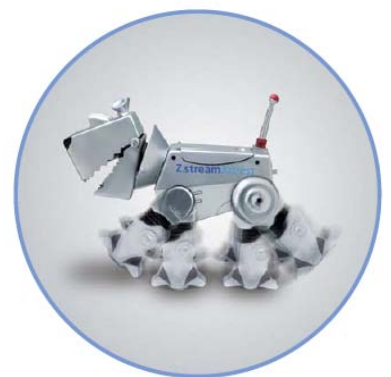

# **Z.stream***Xpress* **– Zurich Business Insurance –** *Xpress***Quote**

Z.stream*Xpress* has the ability to deliver Zurich's Business Insurance product with speed and efficiency. This quick reference guide has been developed to give you a brief snapshot of some of the new *Xpress***Quote** functionality available within the system. For more information, please refer to your detailed Reference Guide or speak with your Zurich representative.

## **Z.stream***Xpress Seamless & convenient*

#### Save

#### **Answers on Risk Screens**

Some of the fields on the automatically selected risk screens are pre-populated with data based on the most common answers provided to Zurich for that occupation and risk. Review all information on each risk screen and update if required.

#### **Tips**

*Xpress*Quote **automatically** selects the risks based on the chosen ANZSIC occupation. This automatic selection is based on the most common Zurich response for that particular occupation. By automatically selecting these risks, the quote will have the most competitive package price.

- **The keyboard is quicker than the mouse.** When processing, Tab forward to get to the next available field for completion/selection. To go backwards use Shift + Tab togethe
- **Review the help functions.** These fields offer valuable information such as product specific text and assistance to help you with processing. Select the ? icons to open up the help panels
- **Drop down selections.** When in a drop down box, if you are familiar with the contents just enter the first character of the item you wish to select i.e. " $N'' =$  "No"
	- **Google Maps.** Use the Google Maps function to check the location of the risk – "street view" (where available) can assist in risk assessment
- **Save as You Go.** Save your work as you go to prevent loss of data by pressing the "Save" button in the top right hand corner of the screen

#### **ANZSIC Selection**

The ANZSIC coder has been embedded into the system and allows for easy searching by entering either the ANZSIC code or the first few letters of the business occupation into the business search field and then selecting the appropriate ANZSIC from the options list.

#### **Auto-Selected Risks**

To de-select an automatically selected risk, click on the corresponding tick. Alternatively, to select a risk that isn't automatically selected for that occupation, manually select it by clicking on the corresponding risk box.

#### **Property Details**

If the **Fire** risk is selected, an additional "Property Details" section is displayed. For ease of use, the building construction details are pre-populated, determined by the most common construction type within the Zurich portfolio. These fields can be updated if required. All other details within the "Property Details" section must be completed.

### **Sums Insured on Risk Screens**

The sum insured fields on the automatically selected risk screens are pre-populated with amounts based on the completed information on the Situation screen. Review all sums insured on each risk screen and update if required.

The Save option allows you to intermittently save your work without exiting

#### **3** Exit

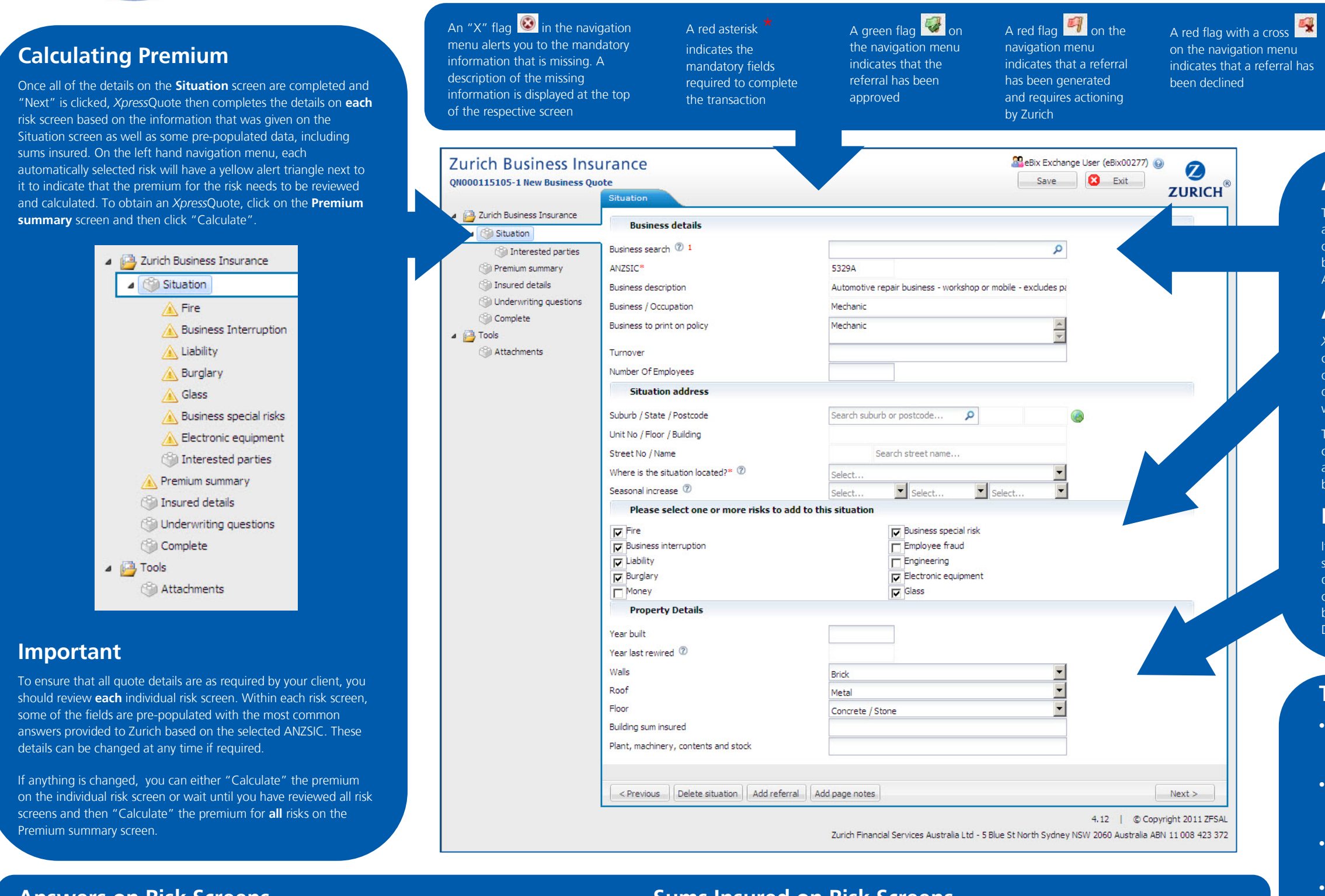

This exits the transaction – any unsaved data will be lost

# **Premium Summary Screen**

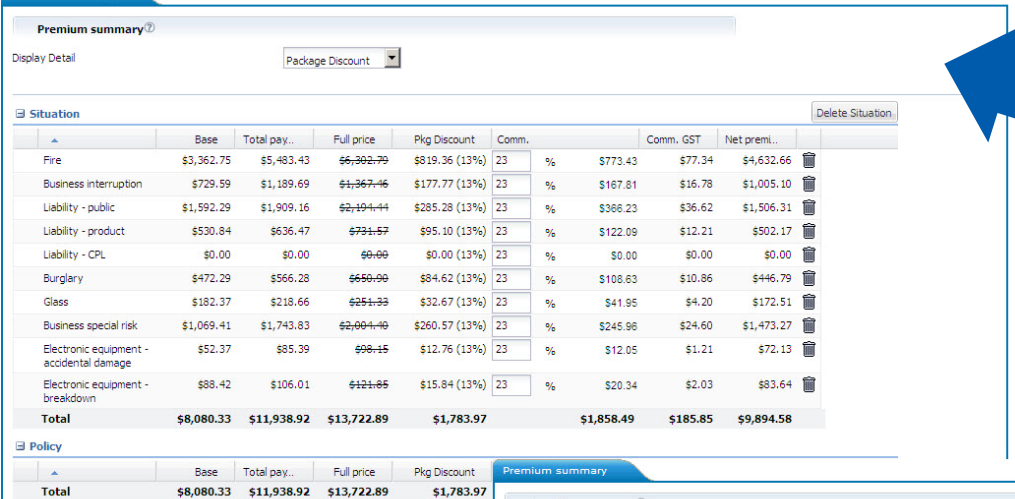

**Premium summary**<sup>2</sup>

### **New Business**

*Xpress*Quote provides a package price based on the pre-populated sums insured. For a new business transaction, the Premium summary screen defaults to the "Package Discount" view. To view the taxes and charges, select "Taxes and Duties" from the "Display Detail" drop down list.

## **Package Discount**

This is the additional discount that your client has received for placing more than just Fire insurance with Zurich i.e. the more risks, the larger the discount. The Full Price (prior to Package Discount) is also shown.

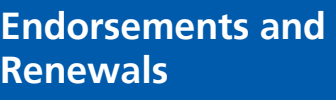

Please attach the insured's stamp duty exemption forms Attach  $\leftarrow \textbf{Previous} \quad \text{Standard commission} \quad \text{Net rate} \quad \text{)}$ 

No

 $\overline{\mathbf{v}}$ 

Stamp duty exempt details Stamp duty exempt? 2

> For endorsements and renewal transactions, the Premium summary screen defaults to the "Taxes and Duties" view.

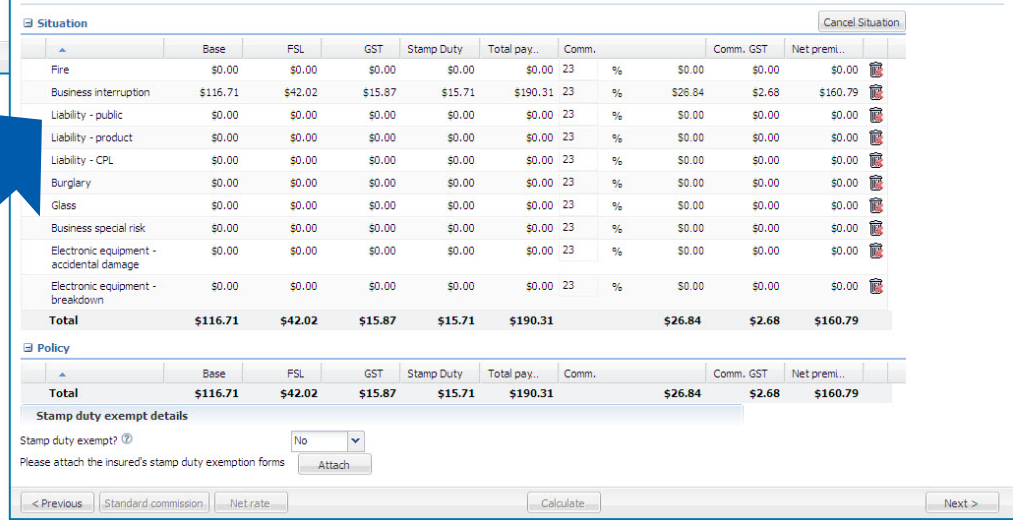

# **Enhancements to your Z.stream***Xpress* **experience..**

- 1. **Quick and efficient:** Completion of minimum answers to get an indicative price
- 2. **Pre-populated sums insured:** These amounts are based on the most common answers provided to Zurich for selected occupation and risk
- 3. **Flexibility:** Ability to review and change anything within the quote as required
- 4. **Premium Summary Page:** Package discount amounts now applicable for new business transactions
- 5. **Documentation:** Available to print at risk level
- 6. **Save as You Go:** Save your work as you go which will prevent loss of data

Zurich Australian Insurance Limited ABN 13 000 296 640 AFS Licence No: 232507 Head Office: 5 Blue Street North Sydney NSW 2060 Enquiries: Telephone: 1800 426 021 www.zurich.com.au

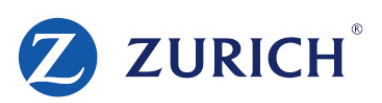